# BookStack

- [Installa](#page-1-0)tion
	- [BookStack Config](#page-2-0)uration
	- [Bookstack Using Docker](#page-4-0) Compose
- [Developm](#page-8-0)ent
	- [Backup Bookstack Usin](#page-9-0)g Docker
	- [Updating BookStack Usi](#page-12-0)ng Docker
	- o **[Exploring the Da](#page-14-0)tabase**
- [Knoa](#page-17-0)ts
	- [Welcome to Kn](#page-18-0)oats!

# <span id="page-1-0"></span>Installation

https://www.bookstackapp.com/docs/admin/installation/

### <span id="page-2-0"></span>BookStack Configura

### Environment Settings

Bookstack stores custom s env wo is filme its active d /var/www/bookstables is where you will go to modify most settings within your bookstack instar below for a complete list of environment variables on the active releas

#### [https://github.com/BookStackApp/BookStack/blob/release/](https://github.com/BookStackApp/BookStack/blob/release/.env.example.complete).env.example

APP\_UR environment variable ead whttp://ohttps:/and end vith such as http://website.com/ https://website.com/ . form of the following will cause U issue www.website.com subdomain.website.com

### Mail Setup

To allow BookStacks to sendGroaglled'ssingee mail sensuere that your .env s within your bookstack  $d /var/www/bookstack)^{e}$  contains the below.

```
#Mailsettings
MAIL_PASSWORD=password
```
Now head oveCrondigure Postfisetup a Mail Transfer Agent (MTA) on you firewall, be sure you open the por $MAL_PQ.RAT$  for

Once that's done, test sending mail with the comemailuser@exampleirseoth destination email address -

You must have a valid HTTPS certificate configured, if you are using I below.

#### [DO - DNS Re](https://www.digitalocean.com/docs/networking/dns/how-to/manage-records/)cords

[Knoats - NGINX SSL Co](https://www.knoats.com/link/30#bkmrk-configure-ssl)nfiguration

As a final step, we can use BookStack's builtin mail test within the Se

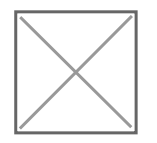

Once we click the button to send a test email, we should see somethin

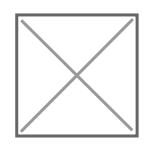

# <span id="page-4-0"></span>Bookstack Using Doc Compose

### Creating a Bookstack on localhost

A Bookstack can be easily ran with docker .en mage the gobe fanulitiested through visiti localhosin a web browser. Follow the Docker Installation Instruction compose.yml configuration that matches the inforx sneartven it on eRepositology Hu [Imag](https://hub.docker.com/r/linuxserver/bookstack/tags)e page. If you've never used Docker before, it's a gebady iwe that Docache community project sponsored by Docker.

#### Creating a docker-compose.yml

Docker Compose utilizes a docker-compose.yml file to organize and co on a host using Docker. The docker-compose.yml should look somethin directly from the LinuxGetHub iRepository the Docker image we are using [linuxserver/boo](https://hub.docker.com/r/linuxserver/bookstack/tags)kstack .

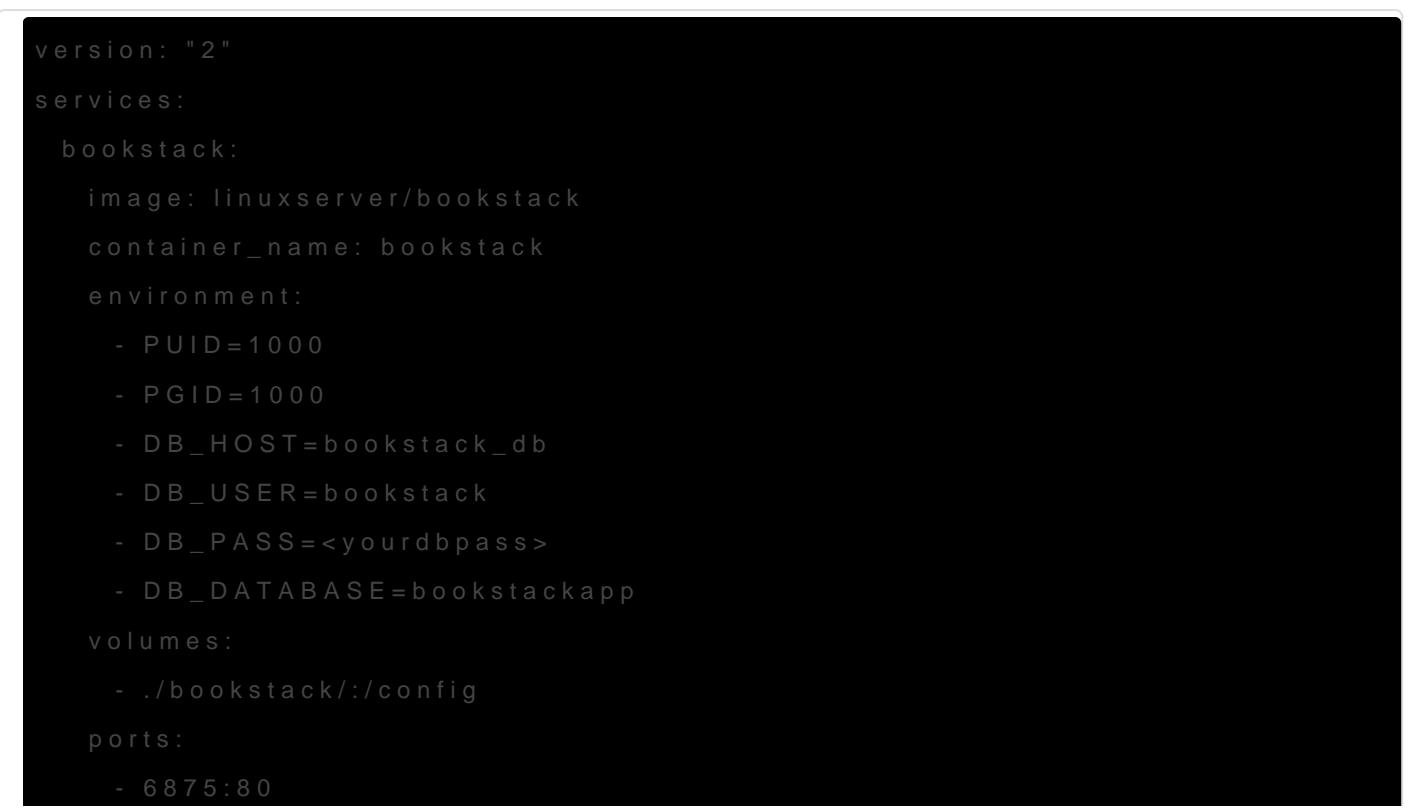

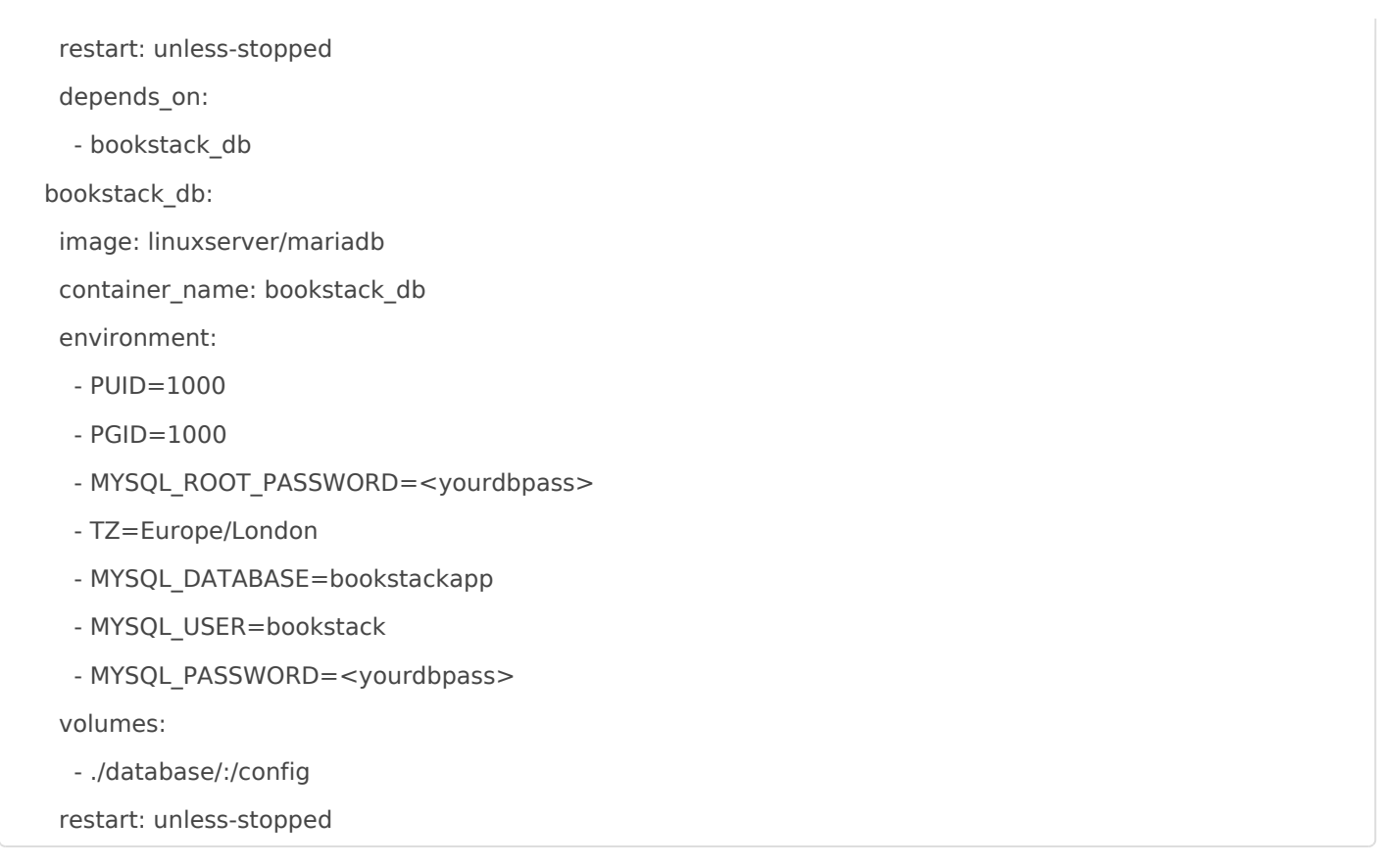

Be sure to edit this file to change the passwords above before spinning up your container, and pay attention to the path specified within the docker-compose volumes. This should be the path to the data directory which will hold the mounted volumes shared between the Docker Container and its host. It's usually a good idea to send each container to its own directory, which will be created if it doesn't already exist.

For example, If you specify a volume as ./bookstack/:/config , then the bookstack directory will be created within the directory of the docker-compose.yml that was ran to spin up the service. Docker will then mount the bookstack directory to the contaier's /config directory

If you are running a strict firewall or set of iptables, be sure to adjust them accordingly to the ports within the docker-compose.yml. If you are just spinning up a container locally, you shouldn't need to worry about firewall rules since all the traffic will be internal.

The final configuration step is to change <yourdbpass> in the docker-compose.yml above to your preferred password.

### Starting Our Containers

Now, all we need to do is store this docker-compose.yml file within a directory we wish to admin the container from, and run docker-compose up -d to start our services that we have defined. the -d flag simply tells docker-compose that we wish the detatch the processes from our current terminal session, which prevents us from inheriting the active logs from the services we started. If you want to see these logs as an active feed after you spin up your services, simply run docker-compose logs -f to do so.

That's it! As long as you have no custom domain configuration and onl instance locally, there is no other configuration to be done on the bac should be able to open your web brolocalhost:68th is the your Bookstack a

Rundocker pso see a list of containers, and the ports they are running on. network issues when attempting to view o localhost: 68676 **desimated** work, che your output is appropriate for the use of that port.

You will need to include the port within the URL to view your Book NGINX to proxy traffic to the appropraite port

### Testing BookStack

Working from a headless server, but still trying to run elinkainers local http//localhost: do7 the ck if you see the page below

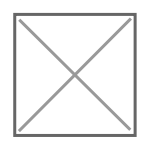

Alternatively, if you are working in a full DE or otherwise using a regi visit the page within your preferred web browser to see the page below

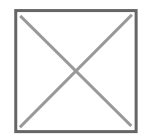

### Troubleshooting

Generally, you should be able to find all relative logs and error docket logs bookstace docker logs bookstack . whou want docker to provide a live feed need to add -fhfdag to do so docker logs bookstack -f

In the casthis Bookstack instance, we are using https to encrypt the we over port 443/tcp. So when you visit knoats.com in your web browser, configuration in place to ensure that all traffic is  $r/443e$  dw th id buicsh dten ery and passed internal localhose of 0.0.0.0:6876 here our containeri 80 dt poent serves our web content using NGINX.

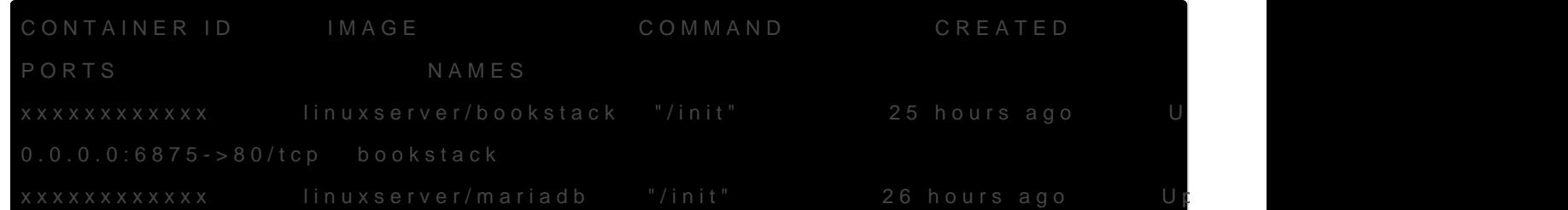

Some of this information has been changed for security reasons - such ID's seen above. If you want to configure SSL for Kynouant sbook G1ANX SSLe [Configura](https://www.knoats.com/link/30#bkmrk-configure-ssl)tion

### <span id="page-8-0"></span>Development

For my development notes

.

# <span id="page-9-0"></span>Backup Bookstack U! Docker

Don't drive as root, create a BookStack administrator a and duurste by nisotlriup

If you are running Bookstack in a docker container, run the following a database from uniside the docker container. Navigate to the root of the run and run the following command. Don't forgeths ERT Stand to alternal file name users, or other information regarding your Bookstack instance.

sudo docker exec <DOCKER-CONTAINER-NAME> /usr/bin/mysqldump -u <USER> -p < <DATABASE>.backup.csqdn example of this command would be the following

This will output bookstack.backupinstool your working directory, move this f place so you can restore the database should something go wrong in t could manually enter the consudo docker exec -it CONTAINER bash just run mysqldump -u USER -p DATABASE > DATABASE.btocklup.wseque sudo docker cp CONTAINER:/container/path/DATABASE.backuto.scqd plypchh/opaShQL backup onto our host.

This is all that needs to be done to backup the base content of BookS important configurations and upload directories you'll want to zip up, enter your docker container and run the following commands

exit /home/USER/ftp/

If you used the method above, the database can be easily restored usi

do docker cp /home/USER/ftp/backup/bookstack.backup.sql BOOKSTACK

sudo docker cp /home/USER/ftp/backup/bookstack-files-backup.tar.gz BOOKSTACK\_CONTAINER:/var/www/html/bookstack/

# Enter MySQL container and restore the DB sudo docker exec -it BOOKSTACK\_MYQL\_CONTAINER bash mysql -u {mysql\_user} -p {database\_name} < {backup\_file\_name} exit

# Enter Bookstack container and restore local data sudo docker exec -it BOOKSTACK\_CONTAINER bash tar -xvzf bookstack-files-backup.tar.gz exit

If you are restoring to a new version of BookStack you will have to run php artisan migrate after restore to perform any required updates to the database. For safe keeping, toss this file somewhere so you can quickly peek at it whenever you need it. But once you run these commands a few times, you won't forget them.

#!/bin/bash ##Reference for backing up the BookStack database within docker container ################ # Backup Bookstack Database sudo docker exec DOCKER\_MYSQL\_CONTAINER /usr/bin/mysqldump -u USER --password=PASSWORD DATABASE > DATABASE.backup.sql # Backup Bookstack Files sudo docker exec -it DOCKER\_CONTAINER bash tar -czvf bookstack-files-backup.tar.gz .env public/uploads storage/uploads exit sudo docker cp CONTAINER:/var/www/html/bookstack/bookstack-files-backup.tar.gz /home/USER/ftp/ # Or manually copy them... # sudo docker cp BOOKSTACK\_CONTAINER:/var/www/html/bookstack/.env /home/USER/ftp/ # sudo docker cp BOOKSTACK\_CONTAINER:/var/www/html/bookstack/storage/uploads /home/USER/ftp/ # sudo docker cp BOOKSTACK\_CONTAINER:/var/www/html/bookstack/public/uploads /home/USER/ftp/ # Restore # Move our backup files into the containers that need them # sudo docker cp /home/USER/ftp/backup/bookstack.backup.sql BOOKSTACK\_MYSQL\_CONTAINER:/

 # sudo docker cp /home/USER/ftp/backup/bookstack-files-backup.tar.gz BOOKSTACK\_CONTAINER:/var/www/html/bookstack/

# Enter MySQL container and restore the DB # sudo docker exec -it BOOKSTACK\_MYQL\_CONTAINER bash # mysql -u USER -p DATABASE < DATABASE.backup.sql # exit

# Enter Bookstack container and restore local data # sudo docker exec -it BOOKSTACK\_CONTAINER bash # tar -xvzf bookstack-files-backup.tar.gz # exit

# <span id="page-12-0"></span>Updating BookStack Docker

You can woseumes within docker-ctoomsptosse your configurations for your s including other files and databases, on the host and pass them to the enables you to easily remove containers and purge images without wor data. As personal preference, I still run manual backups using the ins [Backup BookStac](https://www.knoats.com/books/bookstack/page/backup-bookstacks)k bPuatge ou shouldn't need to worry as the data is never are updating these images - the only concern would be if the image ch information, in which case you may need to change some paths for the docker-compose.yml

Run the below commands to update all services docker-compose.ymour

The above commands are more general and less specific to BookStack could be used to update containers for any service you are using, just backup your data.

For this example, we run the commands to update BookStack -

```
Removing bookstack    ... done
```
Removing bookstack\_db ... done Removing network linuxserver-bookstack\_default user@bookstack:~/linuxserver-bookstack\$ docker image prune WARNING! This will remove all dangling images. Are you sure you want to continue? [y/N] y Deleted Images:

untagged:

linuxserver/bookstack@sha256:d94bdeaea3eb9d2935e38s1dcca85450cdbd144706ccb6x78a2e75f0bde07 deleted: sha256:c32f40ccc7s51e508d2x2b241a00d529a35123a18d661b1edde15aac9bfee deleted: sha256:5f2a803x93bb9fa8ab547c31d5a4f3e8520402d6425s85b53df80ebe515a9 deleted: sha256:84c9530d404015fc887c22xeecb1aebd99d2303aade5d48a2sfda044427f8 deleted: sha256:ff6dcf5097f8cfa05ff357d8axaf334c3a06259d97a6f2082cs8e7f280608

Total reclaimed space: 150.9MB user@bookstack:~/linuxserver-bookstack\$ docker-compose images Container Repository Tag Image Id Size

----------------------------------------------

user@bookstack:~/linuxserver-bookstack\$ docker-compose up -d Creating network "linuxserver-bookstack\_default" with the default driver Creating bookstack\_db ... done Creating bookstack ... done user@bookstack:~/linuxserver-bookstack\$

## <span id="page-14-0"></span>Exploring the Database

I'm running my Bookstack in a docker container, so for me if I want to explore my database the first step is to get a bash terminal within the container. Lets say you've named your bookstack database container db bookstack - the command to enter a bash terminal within the container would be docker exec -it db bookstack bash

Once you have a terminal, login to the database by running mysql -u username -p and enter the password to login when prompted. If you setup your bookstack with a docker container this should have been configured within your docker-compose.yml that you use to spin up your services.

Once your logged in, you'll see a mysql prompt like the below -

MariaDB [(none)]>

The prompt shows (none) because we haven't selected a database. Run show databases; to show the databases available to you and select one with use database; , see below for an example.

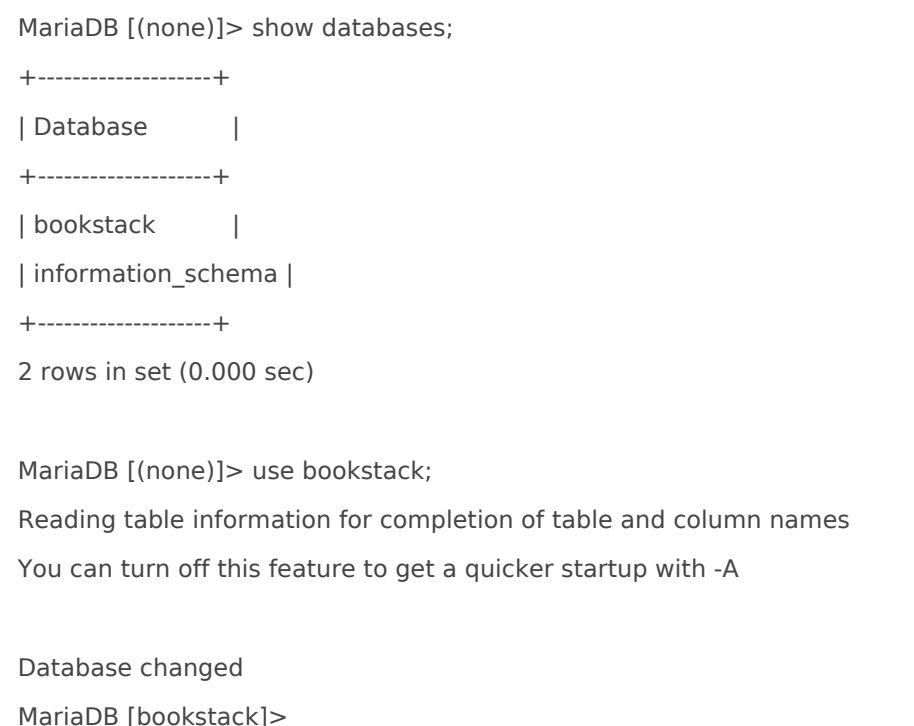

#### **NOTE: The names of these databases do not reflect any actual databases**

Now that we've selected the database we want to explore, let's see what it contains by running show tables; -

```
MariaDB [bookstack]> show tables;
+---------------------+
| Tables_in_bookstack |
+---------------------+
| activities |
| api_tokens |
| attachments |
| books |
| bookshelves |
| bookshelves_books |
| cache |
| chapters |
| comments |
| email_confirmations |
| entity_permissions |
| images |
| joint_permissions |
| migrations |
| page_revisions |
| pages |
| password_resets |
| permission_role |
| role_permissions |
| role_user |
| roles |
| search_terms |
| sessions |
| settings |
| social_accounts |
| tags |
| user_invites |
| users |
| views |
+---------------------+
29 rows in set (0.000 sec)
```
See something you want to explore further? Describe it by ruinng describe table; , like below where I describe the **books** table.

MariaDB [bookstack]> describe books;

+-------------+------------------+------+-----+---------+----------------+ | Field | Type | Null | Key | Default | Extra | +-------------+------------------+------+-----+---------+----------------+ | id | int(10) unsigned | NO | PRI | NULL | auto\_increment | | name | varchar(191) | NO | | NULL | | | slug | varchar(191) | NO | MUL | NULL | | | description | text | NO | | NULL | | | created\_at | timestamp | YES | | NULL | | | updated\_at | timestamp | YES | | NULL | | | created\_by | int(11) | NO | MUL | NULL | | | updated\_by | int(11) | NO | MUL | NULL | | | restricted | tinyint(1) | NO | MUL | 0 | | image\_id | int(11) | YES | | NULL | | +-------------+------------------+------+-----+---------+----------------+ 10 rows in set (0.001 sec)

Neat! We have all the tools we need to step through any database that we have access to explore, and now we just need to be able to list the actual content within the tables of the database. Below, we run select and from commands that refer to specific tables and elements within our database. After the commands are input, the tables and their values we selected are displayed. See below for an example.

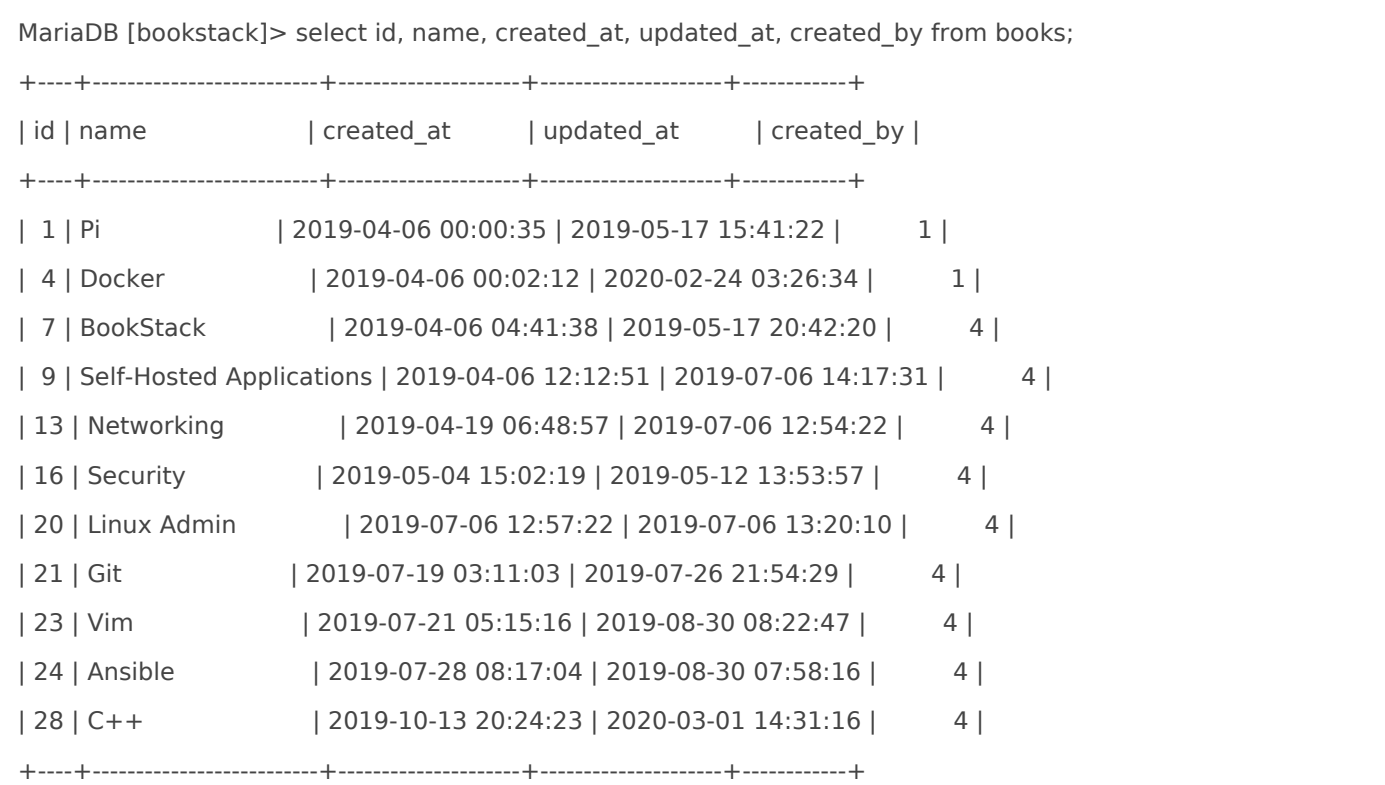

### <span id="page-17-0"></span>Knoats

<span id="page-18-0"></span>Knoats

### Welcome to Knoats!

This is a personal project in server-administration, documentation, an information here is considered official documentation of any kind. Sig verification is required, and upon logging in you will only be able to v that are hidden to public visitors. If you have any questions or concer

#### - [mailedknoats@gma](mailto:mailedknoats@gmail.com)il.com .

Feel free to sign up and look around, there isn't much here but some personal not topics like NGINX, Bash, Docker, etc.

#### [View Kno](https://www.knoats.com/books)ats

As the sole administrator of Knoats, on a back-end server level, I have private content such as passwords or information from linked accounts.